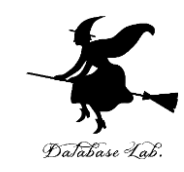

1

# sp-13. 数値微分と数値積分

#### (Scheme プログラミング)

URL:<https://www.kkaneko.jp/pro/scheme/index.html>

金子邦彦

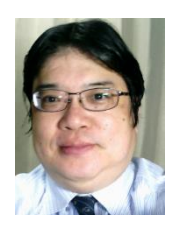

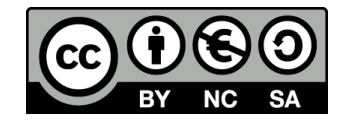

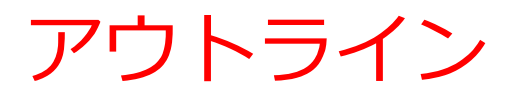

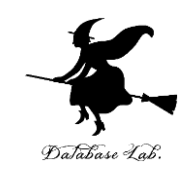

13-1 数値微分と数値積分 13-2 パソコン演習 13-3 課題

2

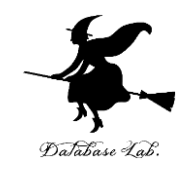

## 13-1 数値微分と数値積分

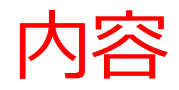

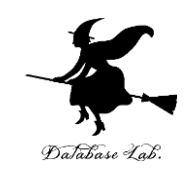

#### 1. 接線の傾き d/dx

## 2. 台形則による数値積分 trapezoid

## 接線の傾き

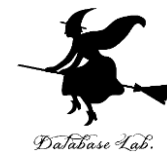

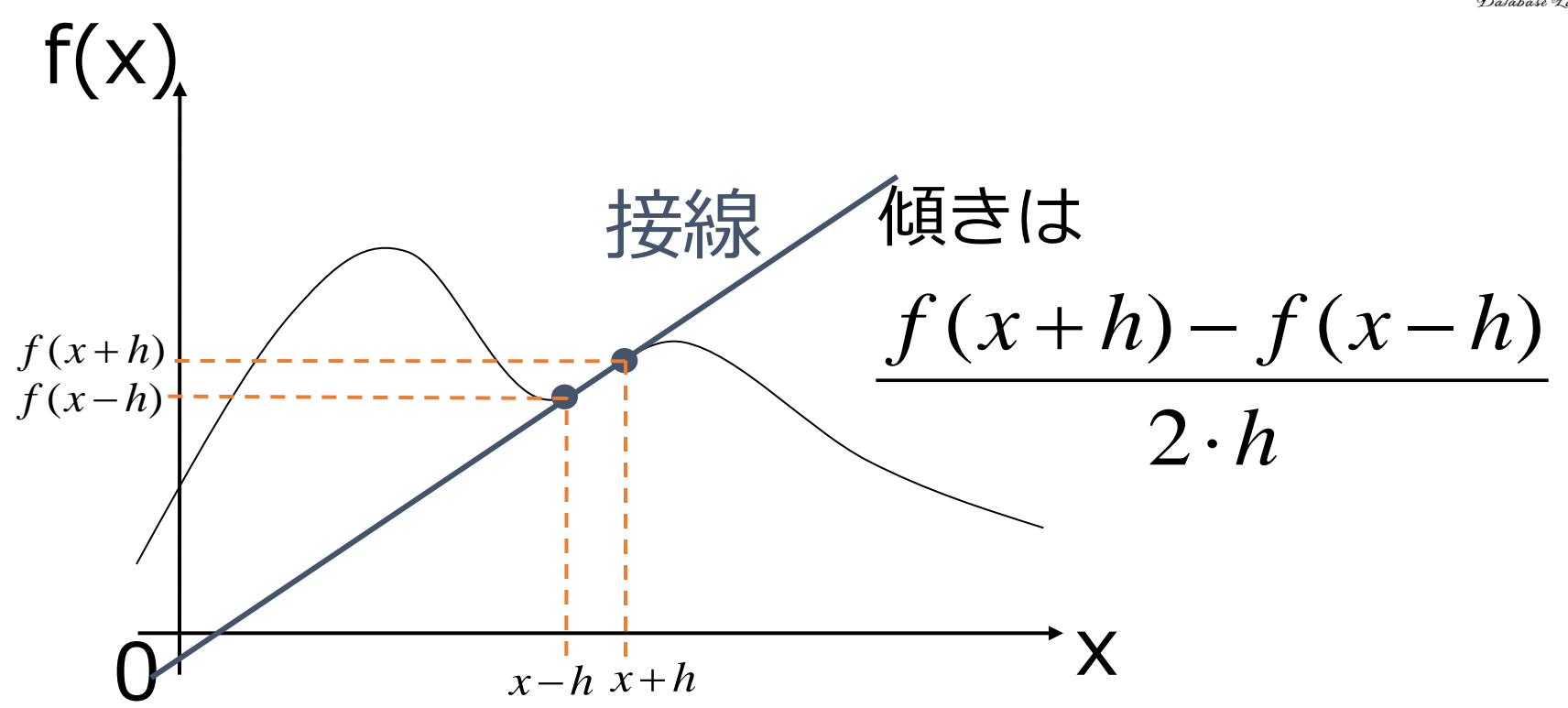

h を 0 に近づけることで、接線の傾き (=f'(x))の「近似値」が求まる

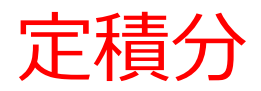

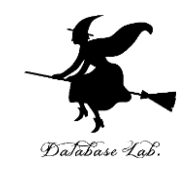

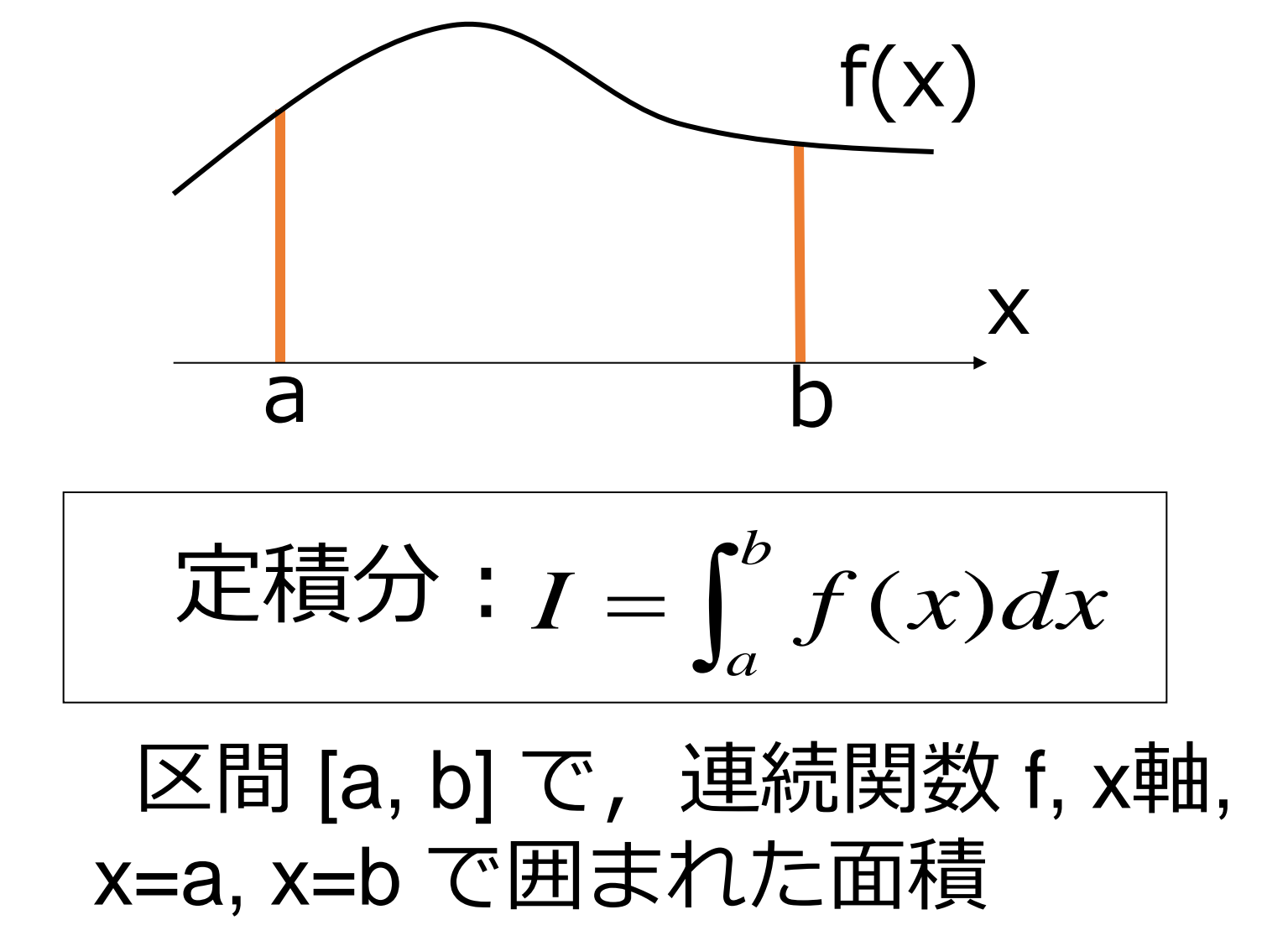

#### 区間 [a, b] の小区間への分割

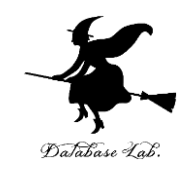

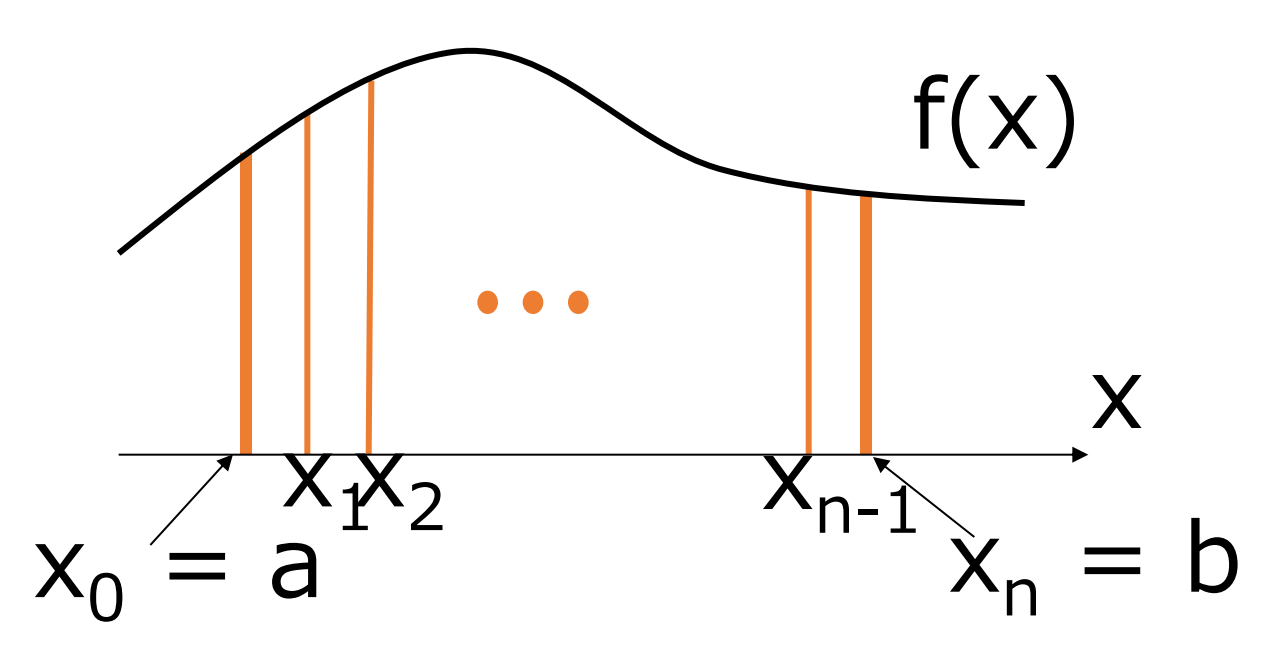

- n 個の等間隔な小区間に分割
	- •幅:  $h = (b-a) / n$
	- 小区間:  $[x_0, x_1], [x_1, x_2], ..., [x_{n-1}, x_n]$  $\text{4}$   $\text{4}$   $\text{4}$ ,  $\text{4}$ <sub>0</sub> = a,  $\text{4}$ <sub>i</sub> =  $\text{4}$ <sub>0</sub> + i  $\times$  h

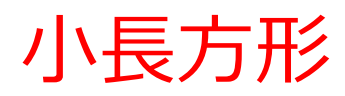

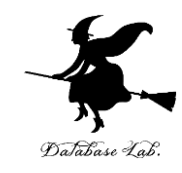

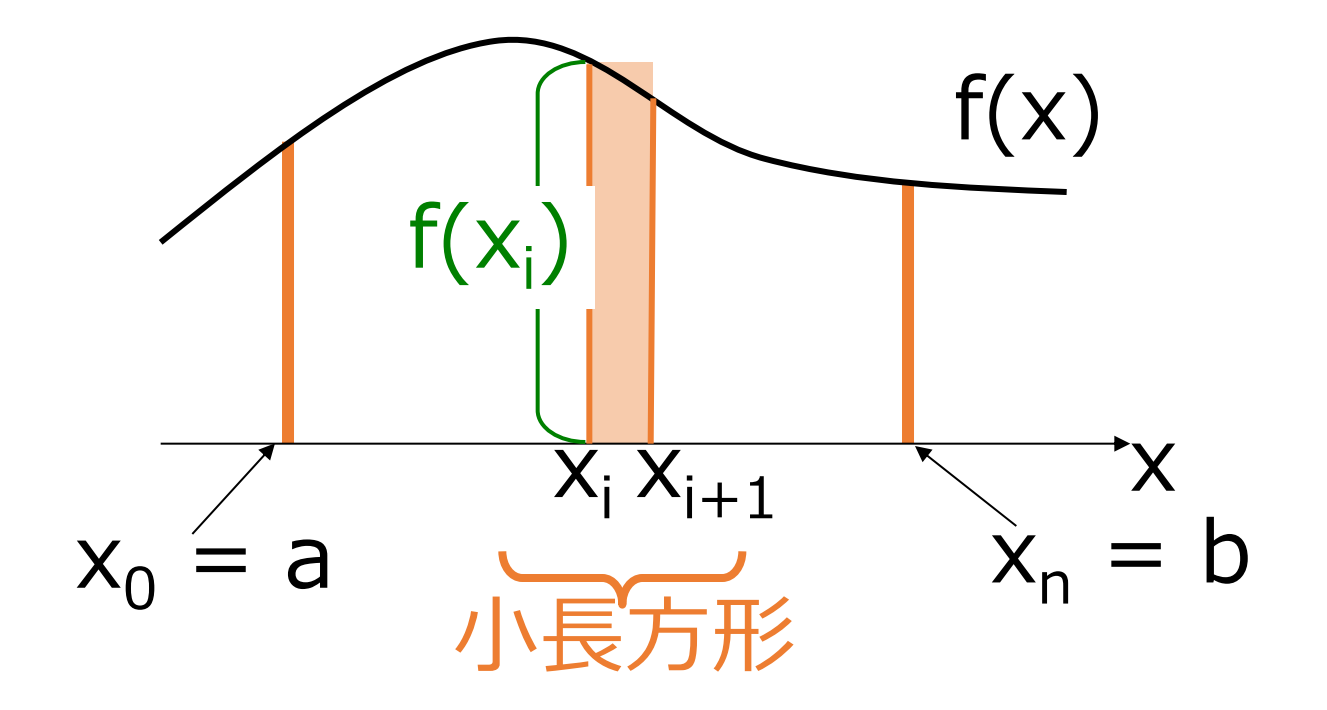

$$
\begin{array}{|c|}\n\hline\n\cdot \text{!} & \text{!} \\
\hline\n\end{array}
$$

#### 小台形

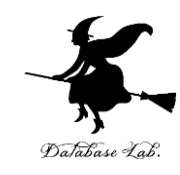

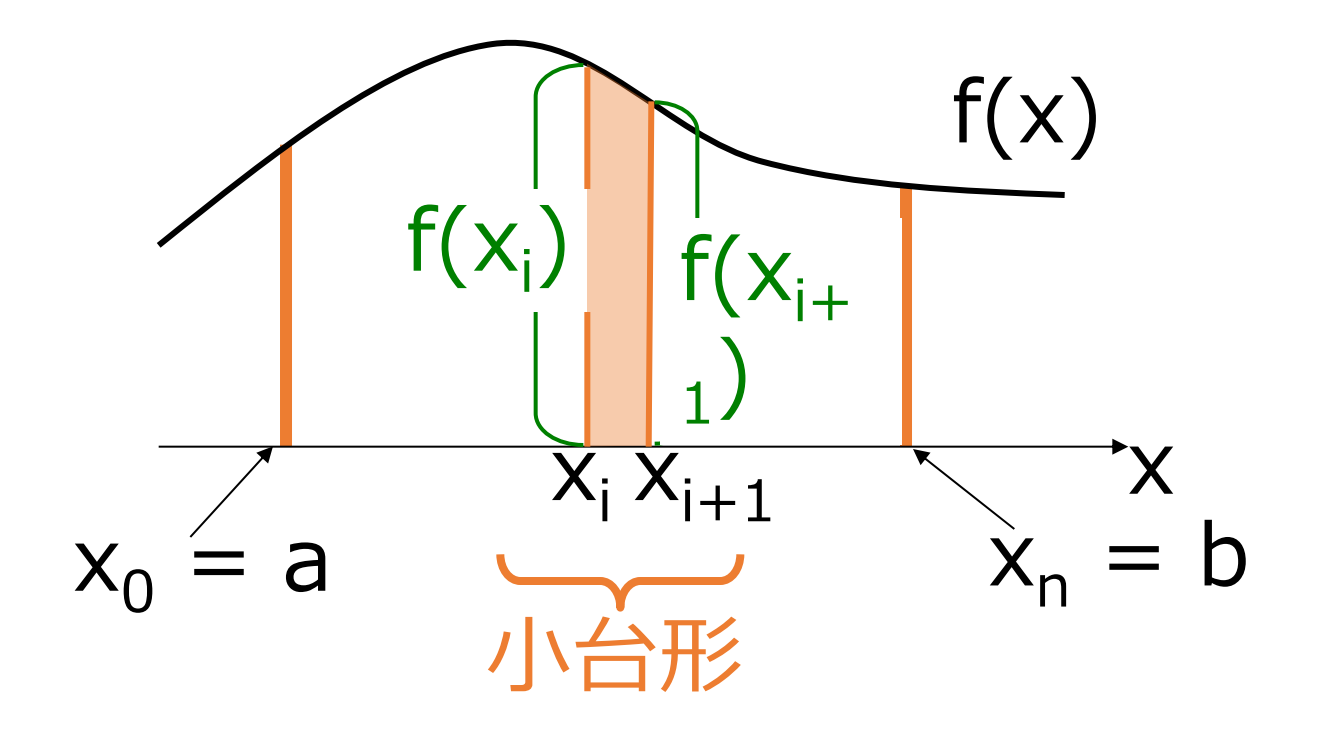

•小台形の面積は ( ( ) ( )) 2 *i* <sup>+</sup> *<sup>x</sup>i*+<sup>1</sup> *f <sup>x</sup> f h*

#### 台形則 trapezoidal rule

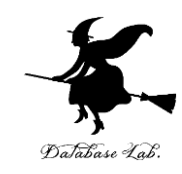

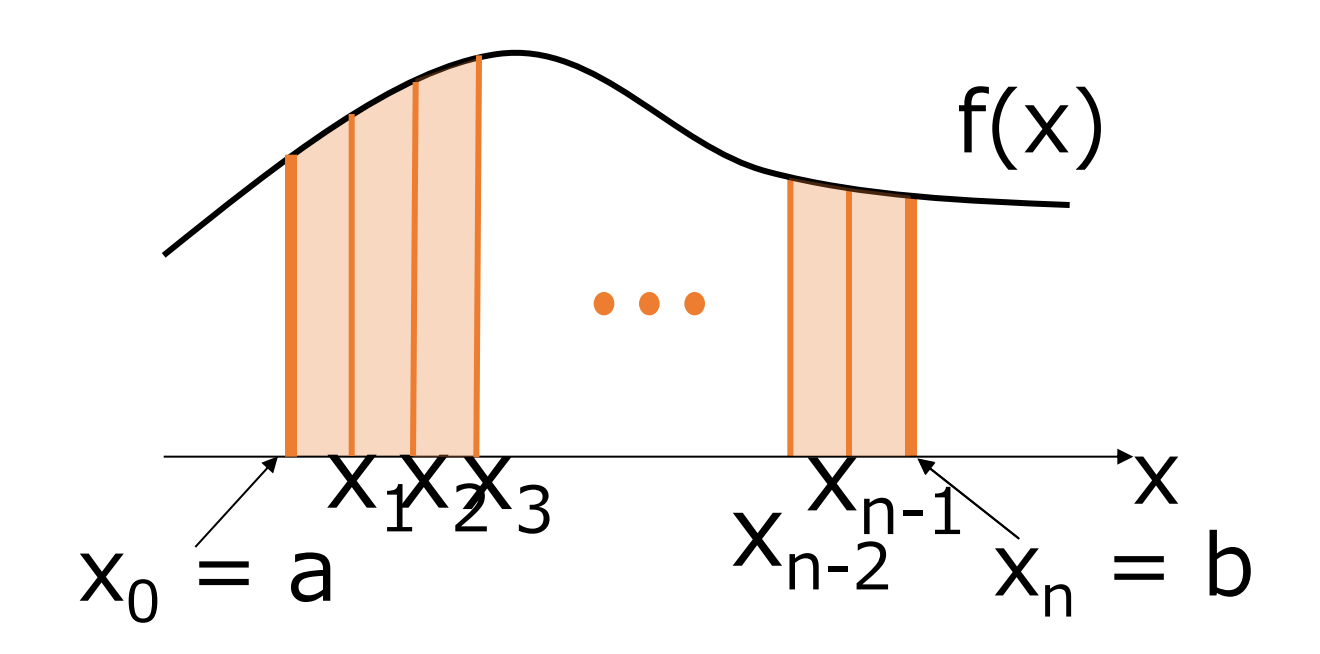

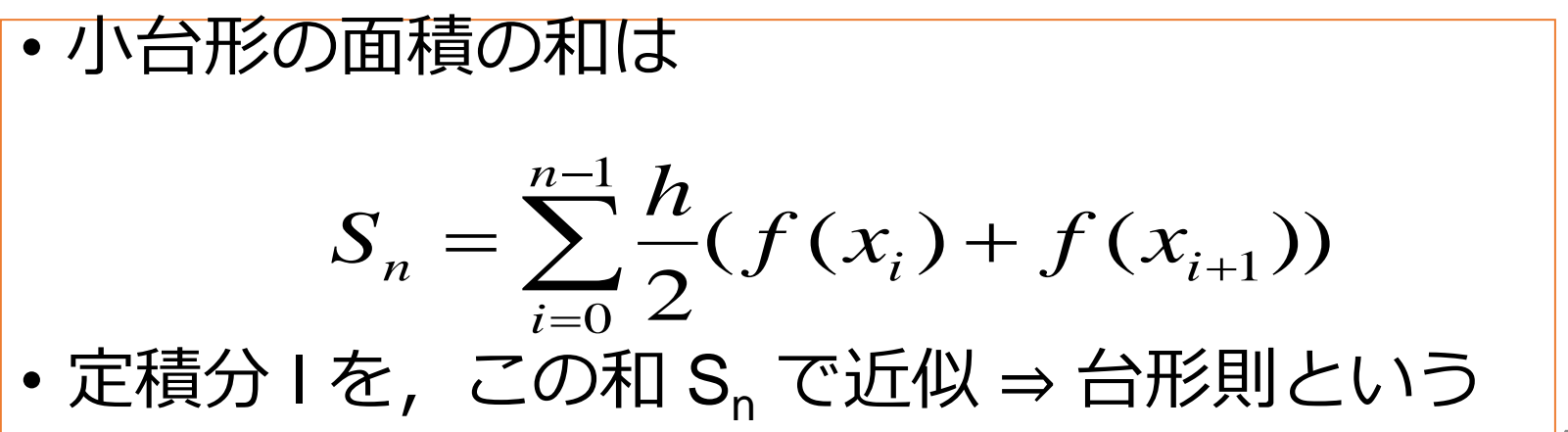

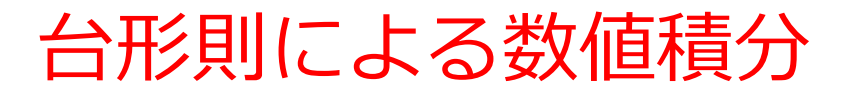

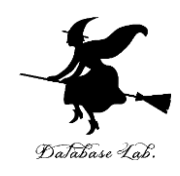

- 区間[a, b]を n 等分 (1区間の幅h=(b-a)/n)
- · n 個の台形を考え, その面積の和 S<sub>n</sub> で, 定積分 I を近 似
	- f(x) が連続関数のときは, n を無限大に近づければ, S<sub>n</sub> は I に近づく

$$
I = \lim_{n \to \infty} \sum_{i=0}^{n-1} \frac{h}{2} (f(x_i) + f(x_{i+1})) = \lim_{n \to \infty} S_n
$$

- 但し,単純に「n を大きくすればよい」とは言えない
	- n を大きくすると ⇒ 計算時間の問題, 丸め誤差の問題が 発生

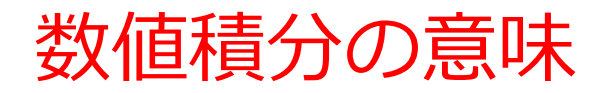

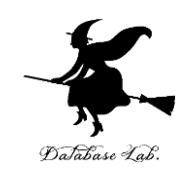

#### • 式で書いてある関数の積分 ⇒ ごく限られた関数しか定積分できない

• 「数値積分」が重要になる

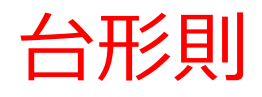

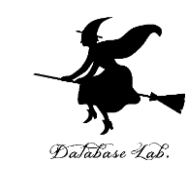

13

• 両端 x<sub>0</sub> = a と x<sub>n</sub> = b を除いて, f(x<sub>i</sub>) は2度現 れる

$$
S_n = \sum_{i=0}^{n-1} \frac{h}{2} (f(x_i) + f(x_{i+1}))
$$
  
=  $\frac{h}{2} (f(x_0) + 2(f(x_1) + \dots + f(x_{n-1})) + f(x_n))$   
=  $h \cdot \left( \frac{1}{2} f(x_0) + \sum_{i=1}^{n-1} f(x_i) + \frac{1}{2} f(x_n) \right)$   
=  $h \cdot \left( \frac{1}{2} f(a) + \sum_{i=1}^{n-1} f(a+ih) + \frac{1}{2} f(b) \right)$   
#L  $h = (b-a) / n$  1

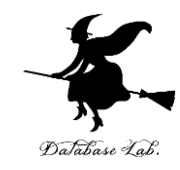

## 13-2 パソコン演習

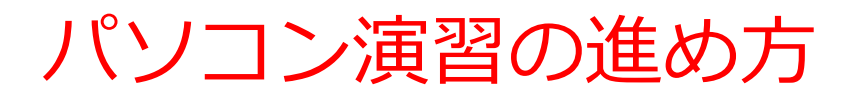

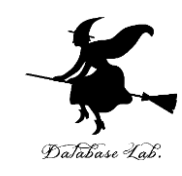

#### • 資料を見ながら,「例題」を行ってみる

• 各自,「課題」に挑戦する

• 自分のペースで先に進んで構いません

#### DrScheme の使用

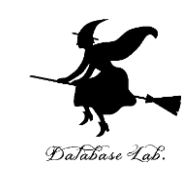

**DrScheme の起動**  $\mathcal{J}$ ログラム → PLT Scheme → DrScheme • 今日の演習では「Advanced Student」

に設定

Language  $\rightarrow$  Choose Language  $\rightarrow$  Advanced Student  $\rightarrow$  OK → 「Execute ボタン」

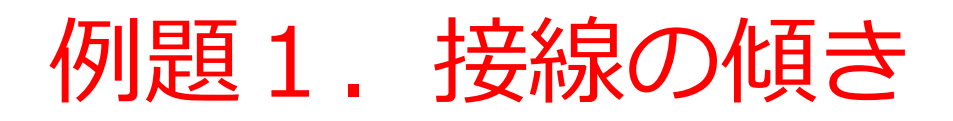

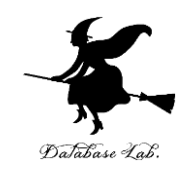

- •接線の傾きを求める関数 d/dx を作り, 実行する
	- •数値 x, h と関数 f から, x における f の 傾き (= f' (x)) の近似値を求める
	- d/dx は高階関数

|例題1. 接線の傾き」の手順

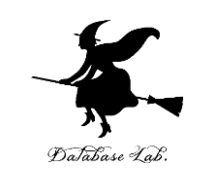

- 1. 次を「定義用ウインドウ」で, 実行しなさい
	- 入力した後に、Execute ボタンを押す

```
;; d/dx: (number->number) number number -> number
;; inclination of the tangent 
;; Example: (d/dx f 3 0.0001) 
;\; ; \; = ((-(f 3.0001) (f 2.9999)) 0.0002)(define \frac{d}{dx} f x h)
  (( (-(f (+ x h)) (f (- x h)))(* 2 h)))(define (f2 x))
  (- (* \times \times) 2))
```
2. その後, 次を「実行用ウインドウ」で実行しなさい (d/dx f2 3 0.0001)

> ☆ 次は、例題2に進んでください 18

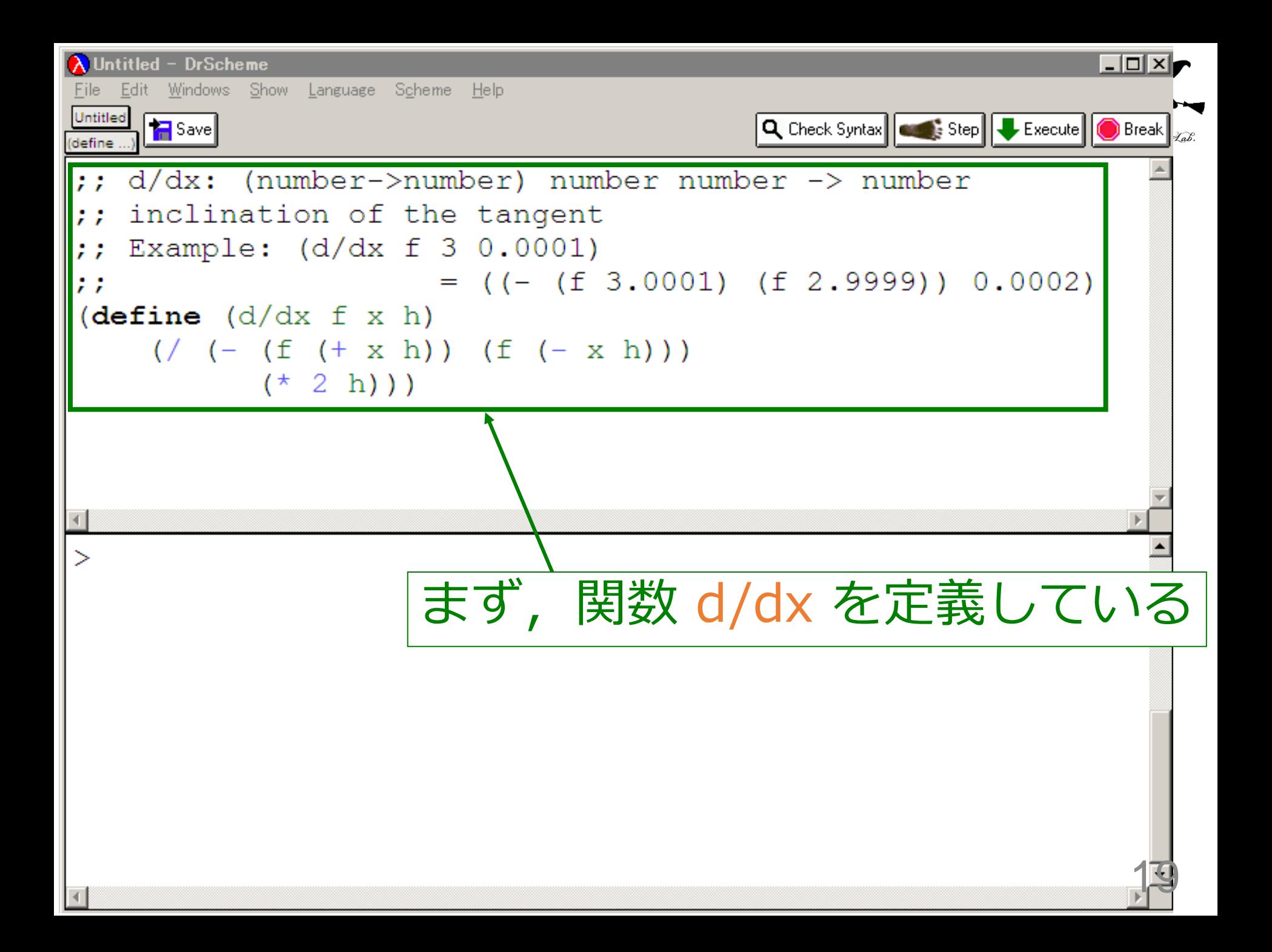

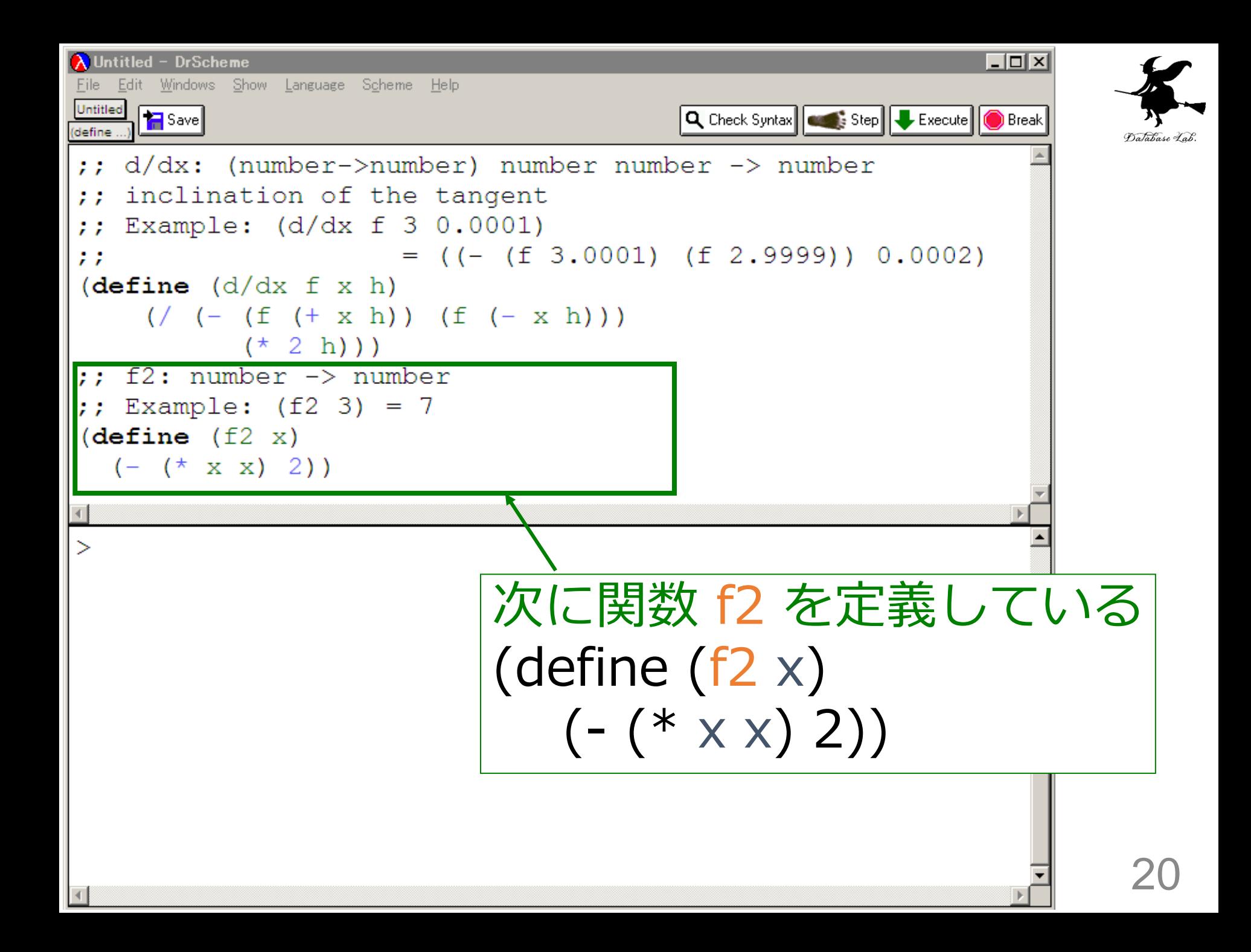

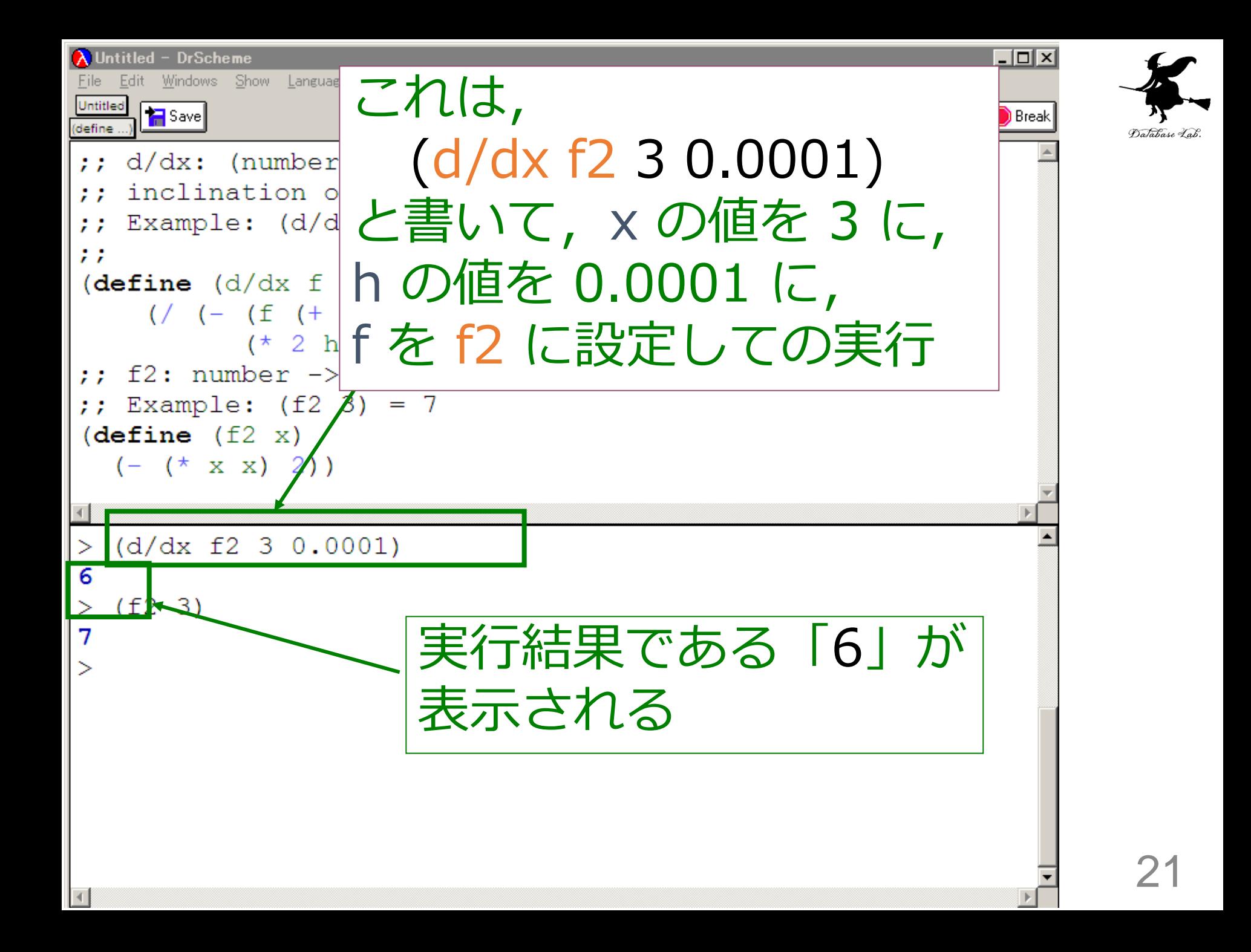

入力と出力

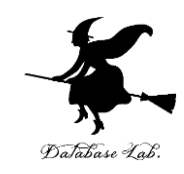

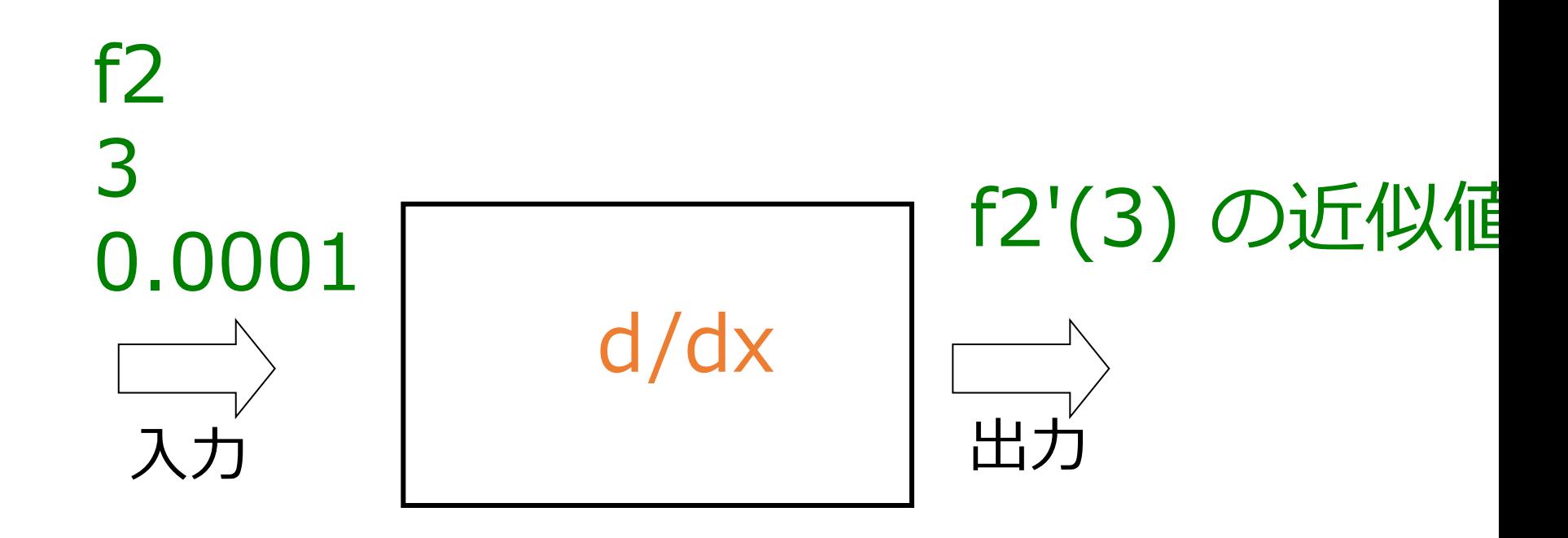

入力は2つの数値と 関数 出力は数値

> d/dx は,関数を入力とするような関数 (つまり高階関数)

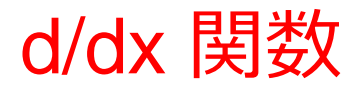

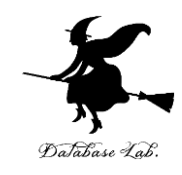

23

- ;; d/dx: (number->number) number number -> number
- ;; inclination of the tangent
- ;; Example: (d/dx f 3 0.0001)
- $\mathbf{r}$ ;  $= ((-(f 3.0001) (f 2.9999)) 0.0002)$

関数が,

「d/dx」の入力になっている

- (define  $(d/dx \nmid x h)$
- $($  / (- (f (+ x h)) \{ (- x h)))  $(* 2 h)))$

(dx/d f2 3 0.0001) から 6 が得られる過程の概略 (dx/d f2 3 0.0001) = (/ (- (f2 (+ 3 0.0001)) (f2 (- 3 0.0001))) (\* 2 0.0001)) = (/ (- (- (\* (+ 3 0.0001) (+ 3 0.0001)) 2) (- (\* (- 3 0.0001) (- 3 0.0001)) 2) (\* 2 0.0001))) = … = 6 最初の式 実行結果 コンピュータ内部での計算 但し,f2 は (define (f2 x) (- (\* x x) 2)) 24

γŁ abase Lab.

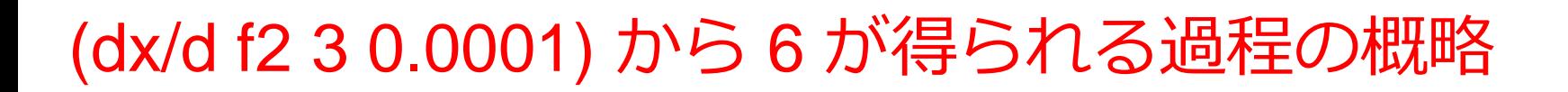

#### (dx/d f2 3 0.0001)

$$
= \frac{(( (- (f2 (+ 3 0.0001)) (f2 (- 3 0.0001))))}{(* 2 0.0001))}
$$

 $\blacktriangle$ 

$$
= ( / (- (- (* (+ 3 0.0001) (+ 3 0.0001)) 2)
$$

 $(10, 100)$ これは, (define (d/dx f x h)

$$
(\sqrt{(- (f (+ x h))) (f (- x h)))}
$$
  
(\* 2 h)))

-<br>ラ + の x を 3 で,h を 0.0001 で, f を f2 で置き換 えたもの

= (/ (- (f2 (+ 3 0.0001)) (f2 (- 3 0.0001))) (\* 2 0.0001)) = (/ (- (- (\* (+ 3 0.0001) (+ 3 0.0001)) 2) (- (\* (- 3 0.0001) (- 3 0.0001)) 2) (\* 2 0.0001))) = … これは, (define (f2 x) (- (\* x x) 2)) の x を (+ 3 0.0001) や (- 3 0.0001) で置き換えたも <sup>の</sup> 26

(dx/d f2 3 0.0001) から 6 が得られる過程の概略

(dx/d f2 3 0.0001)

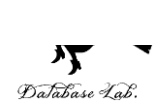

#### 例題2.台形則による数値積分

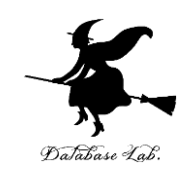

- •台形則による数値積分の関数 trapezoid を作り、実行する
	- 但し,
		- 積分したい関数 f(x) = e  $-x^2$
		- 積分区間: [a, b]
		- 区間数: n
- 

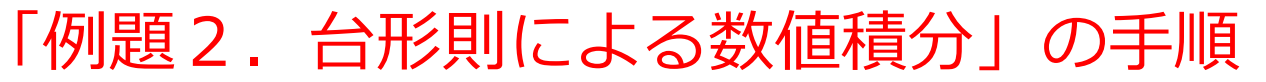

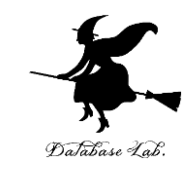

- 1. 次を「定義用ウインドウ」で、実行しなさい
	- 入力した後に, Execute ボタンを押す

```
(define (trapezoid-iter f a h k)
 (cond
   [ (= k 1) (f (+ a h))]\text{Pelse } (+ \text{ } (f (+ a \text{ } (* \text{ } h \text{ } k)))(trapezoid-iter f a h( - k 1)))]))
;; trapezoid: number number number -> number
\frac{1}{2}; to compute the area under the graph of f between a and b
(define (trapezoid f a b n)
  (* (/ (- b a) n)
     (+ (trapezoid-iter f
                             a
                              (/ (- b a) n)
                              (\overline{-n} 1))(/(f a) 2)((f b) 2))))(define (f2 x)(exp (- (*' x x))))
```
2. その後, 次を「実行用ウインドウ」で実行しなさい (trapezoid f2 0 1 1000)

☆ 次は,課題に進んでください

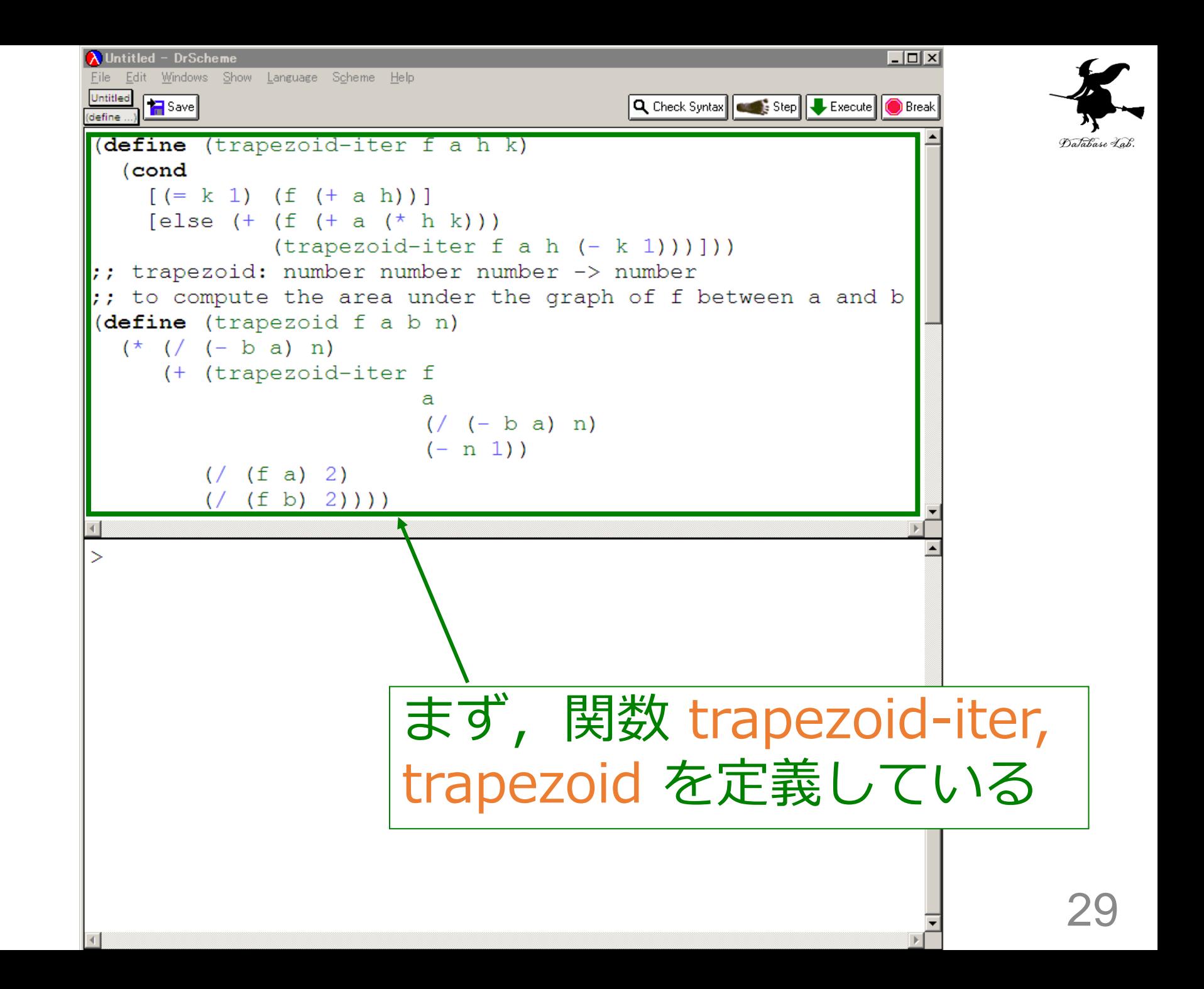

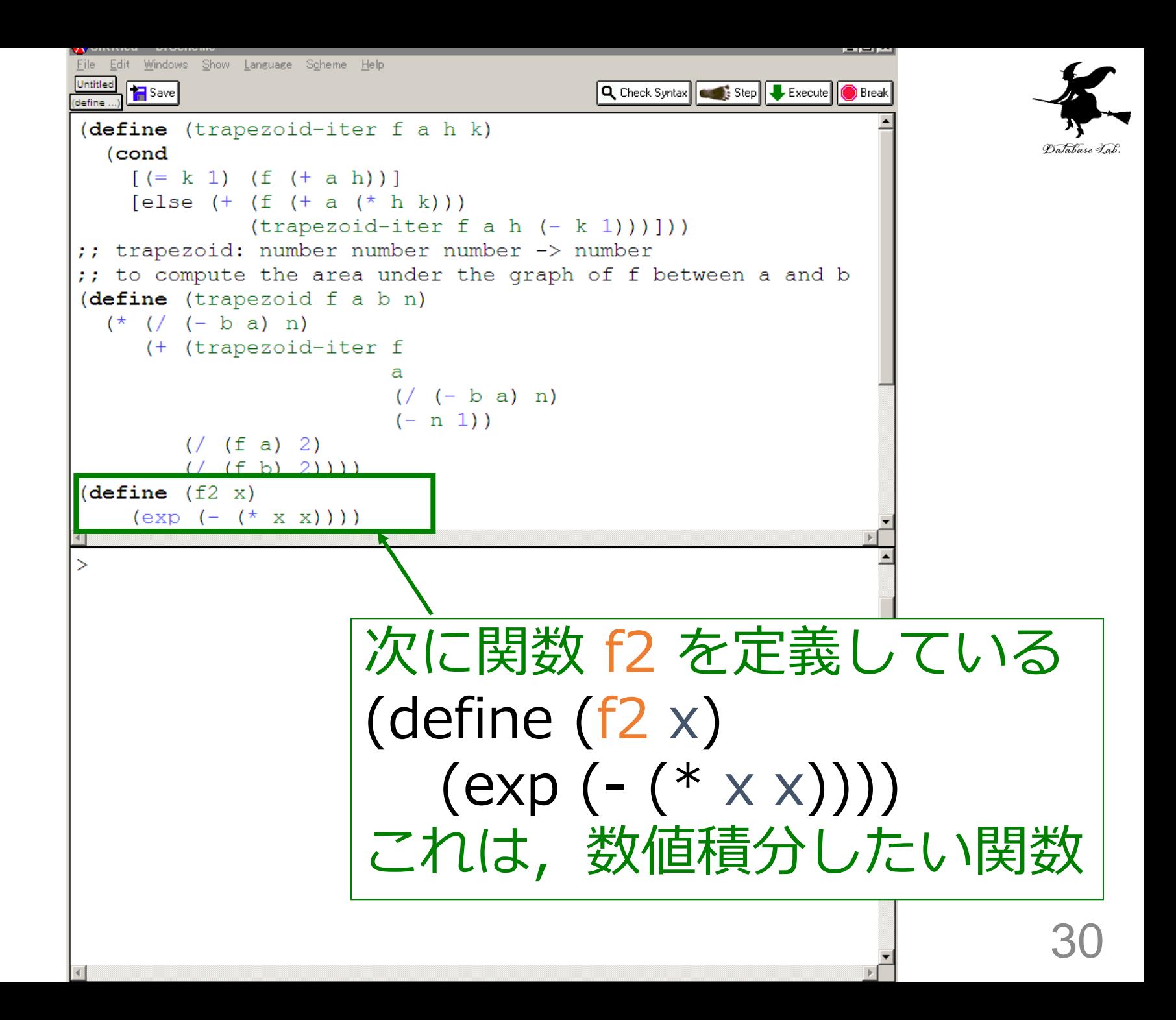

![](_page_30_Picture_0.jpeg)

(define (trapezoid-iter f a h k) (cond  $[ (= k 1) (f (+ a h))]$  $[else (+ (f (+ a (* h k))))$ 

(trapezoid-iter f a h (- k 1)))]))

![](_page_31_Picture_2.jpeg)

;; trapezoid: number number number -> number

;; to compute the area under the graph of f between a and b

```
(define (trapezoid f a b n)
 (* ( / (- b a) n)(+ (trapezoid-iter f
```

```
a
(/ (- b a) n)
(- n 1)
```
 $($ / (f a) 2)  $((f b) 2))))$ 

## 例題3. 台形則の計算の精度

![](_page_32_Picture_1.jpeg)

• 例題2での台形則の計算の精度が,分割幅を小さ くするほど高精度になることを確かめる.

• 但し, 積分したい関数 f(x) = e 積分区間 0 から 1 分割数 10, 20, 40, 80, 160, 320, 640, 1280 の8通り  $-x^2$ 

![](_page_33_Picture_0.jpeg)

例題3.「台形則の計算の精度」の手順 (1/2)

- 1. 次を「定義用ウインドウ」で、実行しなさい
	- 入力した後に,Execute ボタンを押す

![](_page_33_Figure_4.jpeg)

![](_page_34_Picture_0.jpeg)

例題3.「台形則の計算の精度」の手順(2/2)

## 2. その後,次を「実行用ウインドウ」で実行 しなさい

![](_page_34_Figure_3.jpeg)

☆ 次は、課題に進んでください 35

数値積分の精度

![](_page_35_Picture_1.jpeg)

## •分割幅を小さくするほど高精度

#### おわりに

![](_page_36_Picture_1.jpeg)

- 近似値を求める手法
	- 数値微分,数値積分
	- 十分に役に立つ
	- 「必ず誤差が生じる」ことを意識しながら使うことが 必要

![](_page_37_Picture_0.jpeg)

## 13-3 課題

![](_page_38_Picture_0.jpeg)

![](_page_38_Picture_1.jpeg)

- • $f(x) = x \cos x$  (こついて, f'(0), f'(0.2), f'(0.4), f'(0.6) の値を報告しなさい
	- 関数 d/dx (授業の例題1)を使いなさい
	- h = 0.1 としなさい

![](_page_39_Picture_0.jpeg)

![](_page_39_Picture_1.jpeg)

- $f(x) = x \cos x$  (こついて, h = 0.1, 0.01, 0.001 と変えて関数 d/dx を実行し, 結 果を比べなさい
	- h と誤差の関係が分かるグラフを作成せ よ

![](_page_40_Picture_0.jpeg)

![](_page_40_Picture_1.jpeg)

#### • 台形則を使って,次を計算せよ  $\int_0^1 \frac{x}{1+x}$ = 1 0 1  $\log_e 2 = \frac{1}{2} - dx$ *x x e*

#### • 計算結果を,以下と比較せよ

 $>(log 2)$ #10.6931471805599453

DrScheme での (log 2) の実行結果

![](_page_41_Picture_0.jpeg)

![](_page_41_Picture_1.jpeg)

- •演習3について, 区間数 n を, n = 4, 8, 16, 32, 64, 128 と変えて計算を行い,刻み幅と誤 差の関係を調べよ
	- 区間数 n と誤差の関係を書いたグラフを作成せよ
	- •この場合,おおよそ次の関係が成り立っているこ とを確認せよ

$$
Sn - I \approx \frac{c}{n^2} \quad (c \text{ (at } \pm \frac{1}{2})
$$

![](_page_42_Picture_0.jpeg)

![](_page_42_Picture_1.jpeg)

- •関数 d/dx (例題 1 )を使って, 関数 のグラフをグラフィックスで表示させ なさい
	- プログラムは次ページ以降にある. この プログラムを実行させ,実行結果を報告 しなさい
	- 但し,実行結果の報告では,必ず 関数 f2 を別のものに書き換えて実行しなさい

;; d/dx: (number->number) number number -> number

```
;; inclination of the tangent
```

```
;; Example: (d/dx f 3 0.0001)
```

```
\ddot{ };; = ((-(f 3.0001) (f 2.9999)) 0.0002)
```
(define (d/dx f x h)

```
(( (-(f (+ x h)) (f (- x h)))
```
 $(* 2 h)))$ 

;; samples: (number->number) number number number -> list of 'posn' structure

(define (samples f a h k)

(cond

```
[ (= k 1) (cons (make-posn (+ a h)(f (+ a h))) empty)]
[else (cons (make-posn (+ a (* h k))(f (+ a (* h k))))(samples f a h (- k 1))])
```
![](_page_43_Picture_11.jpeg)

![](_page_44_Picture_0.jpeg)

(define (draw-sessen f px x0 y0 sx sy)

 (draw-a-sessen (/ (- x0) sx) (/ (- WX x0) sx) px (f px) (d/dx f px 0.00001) x0 y0 sx sy))

![](_page_45_Picture_0.jpeg)

; draw-polyline (define (draw-polyline a-poly) (cond [(empty? (rest a-poly)) true] [else (and (draw-solid-line (first a-poly) (first (rest a-poly)) GRAPH\_COLOR) (draw-polyline (rest a-poly)))])) ; draw-h-lines (define (draw-h-lines start skip stop width) (cond

 $[$ ( $>=$  start stop)

 (draw-solid-line (make-posn 0 stop) (make-posn width stop) GRID\_COLOR)]

[else

(and

 (draw-solid-line (make-posn 0 start) (make-posn width start) GRID\_COLOR)

(draw-h-lines (+ start skip) skip stop width))]))

; draw-v-lines

(define (draw-v-lines start skip stop height)

![](_page_46_Picture_2.jpeg)

(cond

 $[$ ( $>=$  start stop)

```
 (draw-solid-line (make-posn stop 0) (make-posn stop height) 
GRID_COLOR)]
```
**Telse** 

(and

 (draw-solid-line (make-posn start 0) (make-posn start height) GRID\_COLOR)

(draw-v-lines (+ start skip) skip stop height))]))

; (x0, y0) is the origin. sx and sy represent one grid size (define (draw-grid x0 y0 sx sy)

(and

- (draw-v-lines (- x0 (\* (quotient x0 sx) sx)) sx (+ (\* (quotient (- WX x0) sx) sx) x0) WY)
- (draw-h-lines (- y0 (\* (quotient y0 sy) sy)) sy (+ (\* (quotient (- WY y0) sy) sy)  $\dot{v}$ (0) WX)
- (draw-solid-line (make-posn 0 y0) (make-posn WX y0) AXIS\_COLOR)
- (draw-solid-line (make-posn x0 0) (make-posn x0 WY) AXIS\_COLOR)))

```
 (cond
   [(empty? a-list) empty]
  [else (cons (make-posn (+ (* (posn-x (first a-list)) sx) x0)
                 (+ (* (posn-y (first a-list)) sy) y0))
           (scaling (rest a-list) x0 y0 sx sy))]))
;<br>;
; f2: number -> number
(define (f2 x))
  (- (* x x) 2)); (X0, Y0) reprerents the origin of the graph. 
; SX and SY represent the size of one grid
(define X0 (/ WX 2))
(define Y0 (/ WY 2))
(define SX 50)
(define SY 50)
(define PX 0.5)
(start WX WY)
(draw-grid X0 Y0 SX SY)
(draw-polyline (scaling (samples f2 (/ (- X0) SX) (/ 1 SX) WX) X0 Y0 SX SY))
(draw-sessen f2 PX X0 Y0 SX SY)
```
; (x0, y0) is the origin. sx and sy represent one grid size

(define (scaling a-list x0 y0 sx sy)

![](_page_47_Picture_1.jpeg)